# **Dask Kubernetes Documentation**

*Release 2024.5.1.dev1+g8836c2b*

**Dask kubernetes Developers**

**May 01, 2024**

## **GETTING SYARTED**

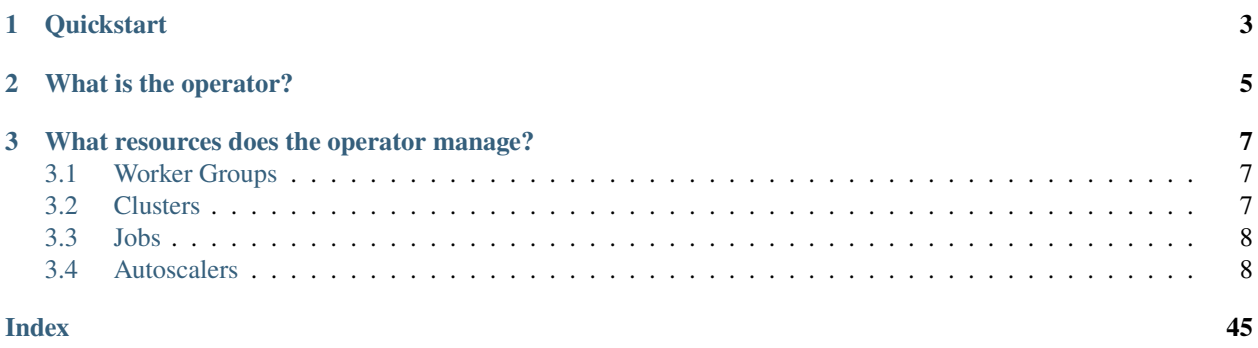

Welcome to the documentation for the Dask Kubernetes Operator.

**Note:** If you are looking for high-level documentation on deploying Dask on Kubernetes new users should head to the [Dask documentation page on Kubernetes.](https://docs.dask.org/en/latest/deploying-kubernetes.html)

The package dask-kubernetes provides a Dask operator for Kubernetes. dask-kubernetes is one of many options for deploying Dask clusters, see [Deploying Dask](https://docs.dask.org/en/stable/deploying.html#distributed-computing) in the Dask documentation for an overview of additional options.

### **CHAPTER**

## **QUICKSTART**

<span id="page-6-0"></span>KubeCluster deploys Dask clusters on Kubernetes clusters using custom Kubernetes resources. It is designed to dynamically launch ad-hoc deployments.

```
$ # Install operator CRDs and controller, needs to be done once on your Kubernetes␣
ightharpoonupcluster
$ helm install --repo https://helm.dask.org --create-namespace -n dask-operator --
˓→generate-name dask-kubernetes-operator
```
\$ # Install dask-kubernetes \$ pip install dask-kubernetes

```
from dask_kubernetes.operator import KubeCluster
cluster = KubeCluster(name="my-dask-cluster", image='ghcr.io/dask/dask:latest')
cluster.scale(10)
```
### **CHAPTER**

**TWO**

## **WHAT IS THE OPERATOR?**

<span id="page-8-0"></span>The Dask Operator is a set of custom resources and a controller that runs on your Kubernetes cluster and allows you to create and manage your Dask clusters as Kubernetes resources. Creating clusters can either be done via the *[Kubernetes](#page-26-0) [API with kubectl](#page-26-0)* or the *[Python API with KubeCluster](#page-17-0)*.

To install the operator you need to apply some custom resource definitions that allow us to describe Dask resources and the operator itself which is a small Python application that watches the Kubernetes API for events related to our custom resources and creates other resources such as Pods and Services accordingly.

**CHAPTER**

**THREE**

## <span id="page-10-0"></span>**WHAT RESOURCES DOES THE OPERATOR MANAGE?**

The operator manages a hierarchy of resources, some custom resources to represent Dask primitives like clusters and worker groups, and native Kubernetes resources such as pods and services to run the cluster processes and facilitate communication.

## <span id="page-10-1"></span>**3.1 Worker Groups**

A DaskWorkerGroup represents a homogenous group of workers that can be scaled. The resource is similar to a native Kubernetes Deployment in that it manages a group of workers with some intelligence around the Pod lifecycle. A worker group must be attached to a Dask Cluster resource in order to function.

All [Kubernetes annotations](https://kubernetes.io/docs/concepts/overview/working-with-objects/annotations/) on the DaskWorkerGroup resource will be passed onto worker Pod resources. Annotations created by *kopf* or *kubectl* (i.e. starting with "kopf.zalando.org" or "kubectl.kubernetes.io") will not be passed on.

## <span id="page-10-2"></span>**3.2 Clusters**

The DaskCluster custom resource creates a Dask cluster by creating a scheduler Pod, scheduler Service and default DaskWorkerGroup which in turn creates worker Pod resources.

Workers connect to the scheduler via the scheduler Service and that service can also be exposed to the user in order to connect clients and perform work.

The operator also has support for creating additional worker groups. These are extra groups of workers with different configuration settings and can be scaled separately. You can then use [resource annotations](https://distributed.dask.org/en/stable/resources.html) to schedule different tasks to different groups.

All *Kubernetes annotations <https://kubernetes.io/docs/concepts/overview/working-with-objects/annotations/>* on the DaskCluster resource will be passed onto the scheduler Pod and Service as well the DaskWorkerGroup resources. Annotations created by *kopf* or *kubectl* (i.e. starting with "kopf.zalando.org" or "kubectl.kubernetes.io") will not be passed on.

For example you may wish to have a smaller pool of workers that have more memory for memory intensive tasks, or GPUs for compute intensive tasks.

## <span id="page-11-0"></span>**3.3 Jobs**

A DaskJob is a batch style resource that creates a Pod to perform some specific task from start to finish alongside a DaskCluster that can be leveraged to perform the work.

All *Kubernetes annotations <https://kubernetes.io/docs/concepts/overview/working-with-objects/annotations/>* on the DaskJob resource will be passed on to the job-runner Pod resource. If one also wants to set Kubernetes annotations on the cluster-related resources (scheduler and worker Pods), these can be set as spec.cluster.metadata in the DaskJob resource. Annotations created by *kopf* or *kubectl* (i.e. starting with "kopf.zalando.org" or "kubectl.kubernetes.io") will not be passed on.

Once the job Pod runs to completion the cluster is removed automatically to save resources. This is great for workflows like training a distributed machine learning model with Dask.

## <span id="page-11-1"></span>**3.4 Autoscalers**

A DaskAutoscaler resource will communicate with the scheduler periodically and auto scale the default DaskWorkerGroup to the desired number of workers.

```
from dask_kubernetes.operator import KubeCluster
cluster = KubeCluster(name="my-dask-cluster", image='ghcr.io/dask/dask:latest')
cluster.scale(10)
```
### **3.4.1 Installing**

### **Python package**

You can install dask-kubernetes with pip, conda, or by installing from source.

### **Pip**

Pip can be used to install dask-kubernetes and its Python dependencies:

pip install dask-kubernetes --upgrade # Install everything from last released version

### **Conda**

To install the latest version of dask-kubernetes from the [conda-forge](https://conda-forge.github.io/) repository using [conda:](https://www.anaconda.com/downloads)

conda install dask-kubernetes -c conda-forge

### **Install from Source**

To install dask-kubernetes from source, clone the repository from [github:](https://github.com/dask/dask-kubernetes)

```
git clone https://github.com/dask/dask-kubernetes.git
cd dask-kubernetes
python setup.py install
```
or use pip locally if you want to install all dependencies as well:

pip install -e .

You can also install directly from git main branch:

```
pip install git+https://github.com/dask/dask-kubernetes
```
### **Operator**

To use the Dask Operator you must install the custom resource definitions, service account, roles, and the operator controller deployment.

### **Quickstart**

```
$ helm install --repo https://helm.dask.org --create-namespace -n dask-operator --
˓→generate-name dask-kubernetes-operator
```
### **Installing with Helm**

The operator has a Helm chart which can be used to manage the installation of the operator. The chart is published in the [Dask Helm repo](https://helm.dask.org) repository, and can be installed via:

```
$ helm repo add dask https://helm.dask.org
"dask" has been added to your repositories
$ helm repo update
Hang tight while we grab the latest from your chart repositories...
...Successfully got an update from the "dask" chart repository
Update Complete. Happy Helming!
$ helm install␣
˓→--create-namespace -n dask-operator --generate-name dask/dask-kubernetes-operator
NAME: dask-kubernetes-operator-1666875935
NAMESPACE: dask-operator
STATUS: deployed
REVISION: 1
TEST SUITE: None
NOTES:
Operator has been installed successfully.
```
Then you should be able to list your Dask clusters via kubectl.

```
$ kubectl get daskclusters
No resources found in default namespace.
```
We can also check the operator pod is running:

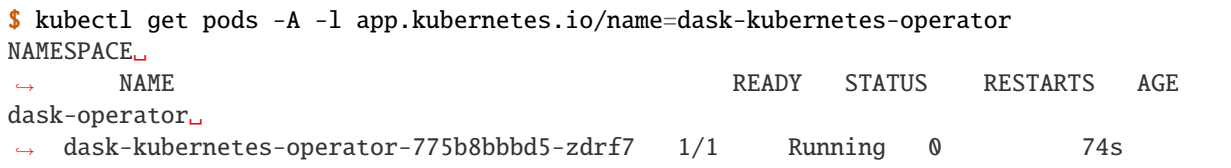

**Warning:** Please note that [Helm does not support updating or deleting CRDs.](https://helm.sh/docs/chart_best_practices/custom_resource_definitions/#some-caveats-and-explanations) If updates are made to the CRD templates in future releases (to support future k8s releases, for example) you may have to manually update the CRDs or delete/reinstall the Dask Operator.

#### **Single namespace**

By default the controller is installed with a ClusterRole and watches all namespaces. You can also just install it into a single namespace by setting the following options.

```
$ helm install -n my-namespace --generate-name dask/dask-kubernetes-
˓→operator --set rbac.cluster=false --set kopfArgs="{--namespace=my-namespace}"
NAME: dask-kubernetes-operator-1749875935
NAMESPACE: my-namespace
STATUS: deployed
REVISION: 1
TEST SUITE: None
NOTES:
Operator has been installed successfully.
```
### **Prometheus**

The operator helm chart also contains some optional *ServiceMonitor* and *PodMonitor* resources to enable Prometheus scraping of Dask components. As not all clusters have the Prometheus operator installed these are disabled by default. You can enable them with the following comfig options.

```
metrics:
   scheduler:
      enabled: true
      serviceMonitor:
         enabled: true
   worker:
      enabled: true
      serviceMonitor:
         enabled: true
```
You'll also need to ensure the container images you choose for your Dask components have the prometheus\_client library installed. If you're using the official Dask images you can install this at runtime.

```
from dask_kubernetes.operator import KubeCluster
cluster␣
˓→= KubeCluster(name="monitored", env={"EXTRA_PIP_PACKAGES": "prometheus_client"})
```
### **Chart Configuration Reference**

### **Dask-kubernetes-operator**

A helm chart for managing the deployment of the dask kubernetes operator and CRDs

### **Configuration**

The following table lists the configurable parameters of the Dask-kubernetes-operator chart and their default values.

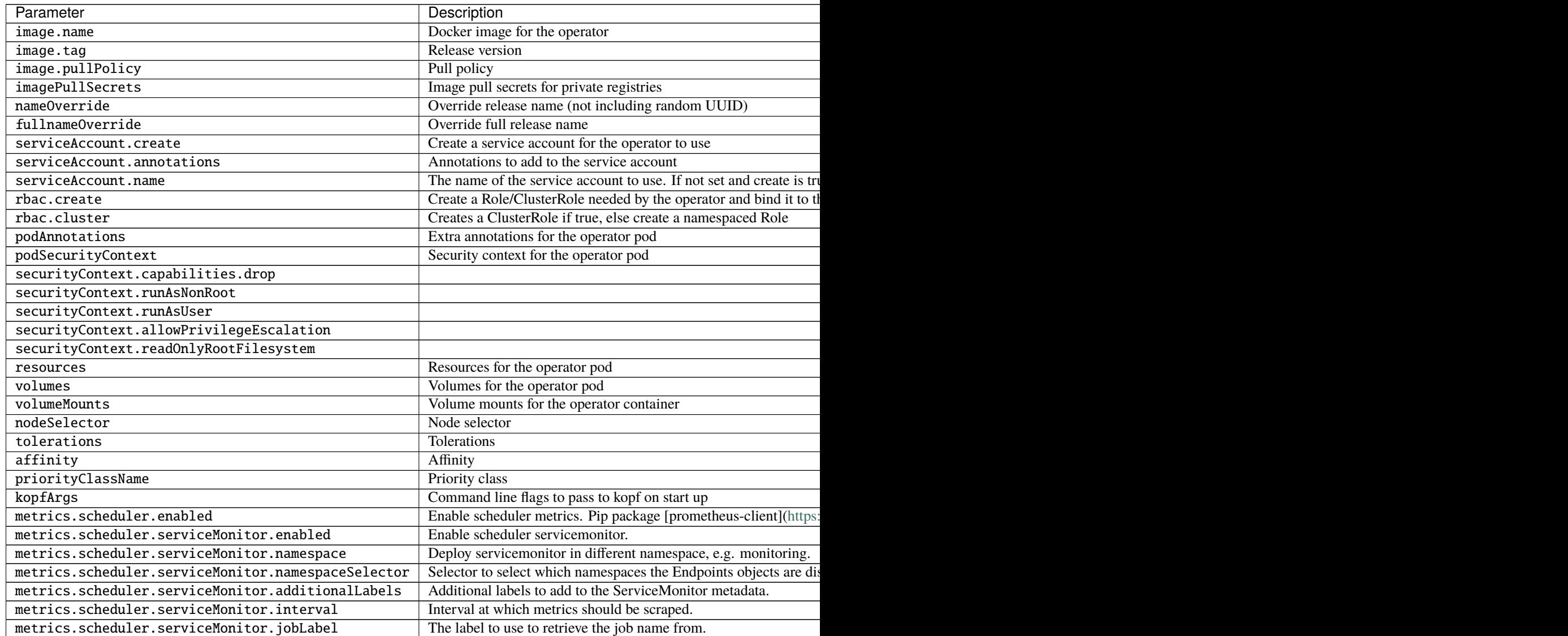

Table  $1 -$  continued from  $r =$ 

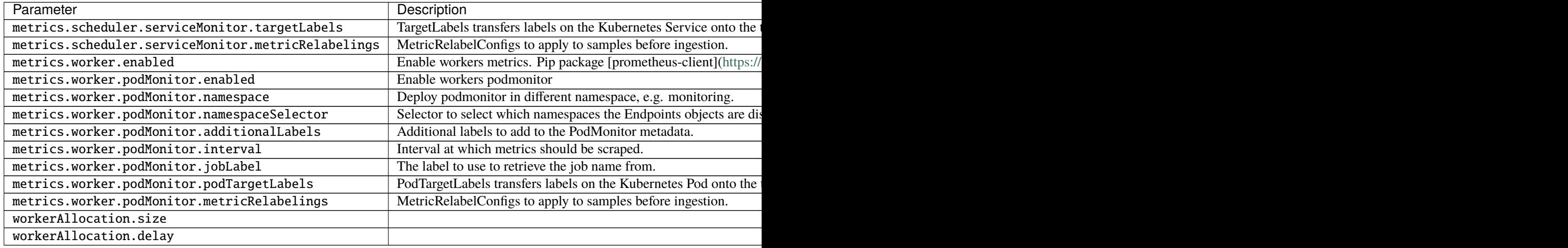

Documentation generated by [Frigate.](https://frigate.readthedocs.io)

### **Installing with Manifests**

If you prefer to install the operator from static manifests with kubectl and set configuration options with tools like kustomize you can generate the default manifests with:

\$ helm template --include-crds␣ ˓<sup>→</sup>--repo https://helm.dask.org release dask-kubernetes-operator | kubectl apply -f -

### **Kubeflow**

In order to use the Dask Operator with [Kubeflow](https://www.kubeflow.org/) you need to perform some extra installation steps.

#### **User permissions**

Kubeflow doesn't know anything about our Dask custom resource definitions so we need to update the kubeflow-kubernetes-edit cluster role. This role allows users with cluster edit permissions to create pods, jobs and other resources and we need to add the Dask custom resources to that list. Edit the existing clusterrole and add a new rule to the rules section for kubernetes.dask.org that allows all operations on all custom resources in our API namespace.

```
$ kubectl patch clusterrole␣
˓→kubeflow-kubernetes-edit --type="json" --patch '[{"op": "add", "path": "/rules/-",
˓→ "value": {"apiGroups": ["kubernetes.dask.org"],"resources": ["*"],"verbs": ["*"]}}]'
clusterrole.rbac.authorization.k8s.io/kubeflow-kubernetes-edit patched
```
### **Dashboard access**

If you are using the Jupyter Notebook service in KubeFlow there are a couple of extra steps you need to do to be able to access the Dask dashboard. The dashboard will be running on the scheduler pod and accessible via the scheduler service, so to access that your Jupyter container will need to have the [jupyter-server-proxy](https://github.com/jupyterhub/jupyter-server-proxy) extension installed. If you are using the [Dask Jupter Lab extension](https://github.com/dask/dask-labextension) this will be installed automatically for you.

By default the proxy will only allow proxying other services running on the same host as the Jupyter server, which means you can't access the scheduler running in another pod. So you need to set some extra config to tell the proxy which hosts to allow. Given that we can already execute arbitrary code in Jupyter (and therefore interact with other services within the Kubernetes cluster) we can allow all hosts in the proxy settings with c. ServerProxy. host\_allowlist = lambda app, host: True.

The [dask\\_kubernetes.operator.KubeCluster](#page-21-0) and [distributed.Client](https://distributed.dask.org/en/latest/api.html#distributed.Client) objects both have a dashboard\_link attribute that you can view to find the URL of the dashboard, and this is also used in the widgets shown in Jupyter. The default link will not work on KubeFlow so you need to change this to "{NB\_PREFIX}/proxy/{host}:{port}/status" to ensure it uses the Jupyter proxy.

To apply these configuration options to the Jupyter pod you can create a PodDefault configuration object that can be selected when launching the notebook. Create a new file with the following contents.

```
# configure-dask-dashboard.yaml
apiVersion: "kubeflow.org/v1alpha1"
kind: PodDefault
metadata:
name: configure-dask-dashboard
spec:
selector:
   matchLabels:
      configure-dask-dashboard: "true"
desc: "configure dask dashboard"
env:
   - name: DASK_DISTRIBUTED__DASHBOARD__LINK
      value: "{NB_PREFIX}/proxy/{host}:{port}/status"
volumeMounts:
   - name: jupyter-server-proxy-config
   mountPath: /root/.jupyter/jupyter_server_config.py
   subPath: jupyter_server_config.py
volumes:
   - name: jupyter-server-proxy-config
   configMap:
      name: jupyter-server-proxy-config
---
apiVersion: v1
kind: ConfigMap
metadata:
name: jupyter-server-proxy-config
data:
jupyter_server_config.py: |
   c.ServerProxy.host_allowlist = lambda app, host: True
```
Then apply this to your KubeFlow user's namespace with kubectl. For example with the default user@example. com user it would be.

\$ kubectl apply -n kubeflow-user-example-com -f configure-dask-dashboard.yaml

Then when you launch your Jupyter Notebook server be sure to check the configure dask dashboard configuration option.

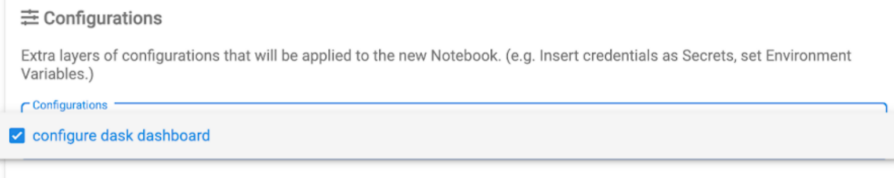

### **Supported Versions**

#### **Python**

All Dask projects generally follow the [NEP 29](https://numpy.org/neps/nep-0029-deprecation_policy.html) deprecation policy for Python where each Python minor version is support ed for 42 months. Due to Python's 12 month release cycle this ensures at least the current version and two previous versions are supported.

The Dask Kubernetes CI tests all PRs against all supported Python versions.

### **Kubernetes**

For Kubernetes we follow the [yearly support KEP.](https://kubernetes.io/releases/patch-releases/#support-period) Due to the 4-6 month release cycle this also ensures that at least the current and two previous versions are supported.

The Dask Kubernetes CI tests all PRs against all supported Kubernetes versions.

**Note:** To keep the CI matrix smaller we test all Kubernetes versions against the latest Python, and all Python versions against the latest Kubernetes. We do not test older versions of Python and Kubernetes together. See [dask/dask](https://github.com/dask/dask-kubernetes/pull/559)[kubernetes#559](https://github.com/dask/dask-kubernetes/pull/559) for more information.

### <span id="page-17-0"></span>**3.4.2 KubeCluster**

#### **Cluster manager**

The operator has a cluster manager called [dask\\_kubernetes.operator.KubeCluster](#page-21-0) that you can use to conveniently create and manage a Dask cluster in Python. Then connect a Dask [distributed.Client](https://distributed.dask.org/en/latest/api.html#distributed.Client) object to it directly and perform your work.

The goal of the cluster manager is to abstract away the complexity of the Kubernetes resources and provide a clean and simple Python API to manager clusters while still getting all the benefits of the operator.

Under the hood the Python cluster manager will interact with ther Kubernetes API to create *[custom resources](#page-26-0)* for us.

To create a cluster in the default namespace, run the following

from dask\_kubernetes.operator import KubeCluster

cluster = KubeCluster(name='foo')

You can change the default configuration of the cluster by passing additional args to the python class (namespace, n\_workers, etc.) of your cluster. See the API reference *[API](#page-21-1)*

You can scale the cluster

```
# Scale up the cluster
cluster.scale(5)
# Scale down the cluster
cluster.scale(1)
```
You can autoscale the cluster

```
# Allow cluster to autoscale between 1 and 10 workers
cluster.adapt(minimum=1, maximum=10)
```
# Disable autoscaling by explicitly scaling to your desired number of workers cluster.scale(1)

You can connect to the client

### from dask.distributed import Client

```
# Connect Dask to the cluster
client = Client(cluster)
```
Finally delete the cluster by running

cluster.close()

#### **Additional worker groups**

Additional worker groups can also be created via the cluster manager in Python.

```
from dask_kubernetes.operator import KubeCluster
```

```
cluster = KubeCluster(name='foo')
```

```
cluster.add_worker_group(name="highmem",␣
˓→n_workers=2, resources={"requests": {"memory": "2Gi"}, "limits": {"memory": "64Gi"}})
```
We can also scale the worker groups by name from the cluster object.

cluster.scale(5, worker\_group="highmem")

Additional worker groups can also be deleted in Python.

cluster.delete\_worker\_group(name="highmem")

Any additional worker groups you create will be deleted when the cluster is deleted.

### **Customising your cluster**

The KubeCluster class can take a selection of keyword arguments to make it quick and easy to get started, however the underlying *[DaskCluster](#page-26-0)* resource can be much more complex and configured in many ways. Rather than exposing every possibility via keyword arguments instead you can pass a valid DaskCluster resource spec which will be used when creating the cluster. You can also generate a spec with [make\\_cluster\\_spec\(\)](#page-26-1) which KubeCluster uses internally and then modify it with your custom options.

```
from dask_kubernetes.operator import KubeCluster, make_cluster_spec
config = {
   "name": "foo",
   "n_workers": 2,
   "resources":{"requests": {"memory": "2Gi"}, "limits": {"memory": "64Gi"}}
}
cluster = KubeCluster(*config)
# is equivalent to
cluster = KubeCluster(custom_cluster_spec=make_cluster_spec(**config))
```
You can also modify the spec before passing it to KubeCluster, for example if you want to set nodeSelector on your worker pods you could do it like this:

```
from dask_kubernetes.operator import KubeCluster, make_cluster_spec
```

```
spec = make_cluster_spec(name="selector-example", n_workers=2)
spec["spec"]["worker"]["spec"]["nodeSelector"] = {"disktype": "ssd"}
```

```
cluster = KubeCluster(custom_cluster_spec=spec)
```
You could also have the scheduler run a Jupyter server. With this configuration you can access a Jupyter server via the Dask dashboard.

```
from dask_kubernetes.operator import KubeCluster, make_cluster_spec
```

```
spec = make_cluster_
˓→spec(name="jupyter-example", n_workers=2, env={"EXTRA_PIP_PACKAGES": "jupyterlab"})
spec["spec"]["scheduler"]["spec"]["containers"][0]["args"].append("--jupyter")
```

```
cluster = KubeCluster(custom_cluster_spec=spec)
```
The cluster.add\_worker\_group() method also supports passing a custom\_spec keyword argument which can be generated with [make\\_worker\\_spec\(\)](#page-26-2).

```
from dask_kubernetes.operator import KubeCluster, make_worker_spec
cluster = KubeCluster(name="example")
worker_spec = make_worker_spec(cluster_
˓→name=cluster.name, n_workers=2, resources={"limits": {"nvidia.com/gpu": 1}})
worker_
˓→spec["spec"]["nodeSelector"] = {"cloud.google.com/gke-nodepool": "gpu-node-pool"}
cluster.add_worker_group(custom_spec=worker_spec)
```
#### **Private container registry**

One common use case where make\_cluster\_spec comes in handy is when pulling container images from a private registry. The [Kubernetes documentation](https://kubernetes.io/docs/tasks/configure-pod-container/pull-image-private-registry/) suggests creating a Secret with your registry credentials and then set the imagePullSecrets option in the Pod spec. The KubeCluster class doesn't expose any way to set imagePullSecrets so we will need to generate a spec and update it before creating the cluster. Thankfully make\_pod\_spec makes this quick and painless.

```
$ kubectl create secret docker-registry regcred \
      --docker-server=<your-registry-server> \
      --docker-username=<your-name> \
      --docker-password=<your-pword> \
      --docker-email=<your-email>
```
from dask\_kubernetes.operator import KubeCluster, make\_cluster\_spec

```
# Generate the spec
spec = make_cluster_spec(name="custom", image="foo.com/jacobtomlinson/dask:latest")
# Set the imagePullSecrets for the scheduler and worker pods
spec["spec"]["worker"]["spec"]["imagePullSecrets"] = [{"name": "regcred"}]
spec["spec"]["scheduler"]["spec"]["imagePullSecrets"] = [{"name": "regcred"}]
# Create the cluster
cluster = KubeCluster(custom_cluster_spec=spec)
```
### **Role-Based Access Control (RBAC)**

In order to spawn a Dask cluster from a pod that runs on the cluster, the service account creating that pod will require a set of RBAC permissions. Create a service account you will use for Dask, and then attach the following ClusterRole to that ServiceAccount via a ClusterRoleBinding:

```
kind: ClusterRole
apiVersion: rbac.authorization.k8s.io/v1
metadata:
  name: dask-cluster-role
rules:
  # Application: watching & handling for the custom resource we declare.
  - apiGroups: [kubernetes.dask.org]
    resources:␣
˓→[daskclusters, daskworkergroups, daskworkergroups/scale, daskjobs, daskautoscalers]
    verbs: [get, list, watch, patch, create, delete]
  # Application: other resources it needs to watch and get information from.
  - apiGroups:
    - "" # indicates the core API group
   resources: [pods, pods/status]
    verbs:
    - "get"
    - "list"
    - "watch"
```

```
- apiGroups:
    - "" # indicates the core API group
    resources: [services]
    verbs:
    - "get"
    - "list"
    - "watch"
---
apiVersion: rbac.authorization.k8s.io/v1
kind: ClusterRoleBinding
metadata:
  name: dask-cluster-role-binding
roleRef:
  apiGroup: rbac.authorization.k8s.io
  kind: ClusterRole
  name: dask-cluster-role
subjects:
  - kind: ServiceAccount
    name: dask-sa # adjust name based on the service account you created
```
### <span id="page-21-1"></span>**API**

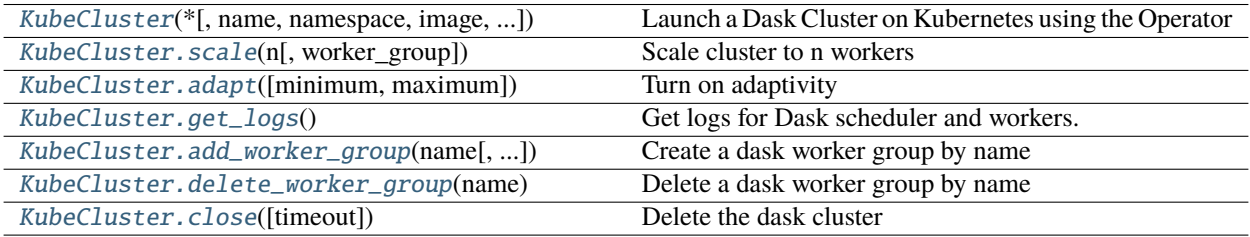

<span id="page-21-0"></span>class dask\_kubernetes.operator.KubeCluster(*\**, *name: [Optional](https://docs.python.org/3/library/typing.html#typing.Optional)[\[str\]](https://docs.python.org/3/library/stdtypes.html#str) = None*, *namespace: [Optional](https://docs.python.org/3/library/typing.html#typing.Optional)[\[str\]](https://docs.python.org/3/library/stdtypes.html#str) =*

```
None, image: Optional[str] = None, n_workers:
Optional[int] = None, resources: Optional[Dict[str, str]] =
None, env: Optional[Union[List[dict], Dict[str, str]]] =
None, worker_command: Optional[List[str]] = None,
port_forward_cluster_ip: Optional[bool] = None,
create_mode: Op-
tional[dask_kubernetes.operator.kubecluster.kubecluster.CreateMode]
= None, shutdown_on_close: Optional[bool] = None,
idle_timeout: Optional[int] = None, resource_timeout:
Optional[int] = None, scheduler_service_type:
Optional[str] = None, custom_cluster_spec:
Optional[Union[str, dict]] = None, scheduler_forward_port:
Optional[int] = None, jupyter: bool = False, loop:
Optional[tornado.ioloop.IOLoop] = None, asynchronous:
bool = False, quiet: bool = False, **kwargs)
```
Launch a Dask Cluster on Kubernetes using the Operator

This cluster manager creates a Dask cluster by deploying the necessary kubernetes resources the Dask Operator needs to create pods. It can also connect to an existing cluster by providing the name of the cluster.

#### **Parameters**

- **name:** str Name given the Dask cluster. Required except when custom\_cluster\_spec is passed, in which case it's ignored in favor of custom\_cluster\_spec["metadata"]["name"].
- **namespace: str (optional)** Namespace in which to launch the workers. Defaults to current namespace if available or "default"
- **image: str (optional)** Image to run in Scheduler and Worker Pods.
- **n** workers: int Number of workers on initial launch. Use scale to change this number in the future

**resources: Dict[str, str]**

- **env: List[dict] | Dict[str, str]** List of environment variables to pass to worker pod. Can be a list of dicts using the same structure as k8s envs or a single dictionary of key/value pairs
- **worker** command: List[str] | str The command to use when starting the worker. If command consists of multiple words it should be passed as a list of strings. Defaults to "dask-worker".
- **port\_forward\_cluster\_ip: bool (optional)** If the chart uses ClusterIP type services, forward the ports locally. If you are running it locally it should be the port you are forwarding to  $\langle$  port $\rangle$ .
- **create\_mode: CreateMode (optional)** How to handle cluster creation if the cluster resource already exists. Default behavior is to create a new cluster if one with that name doesn't exist, or connect to an existing one if it does. You can also set CreateMode.CREATE\_ONLY to raise an exception if a cluster with that name already exists. Or CreateMode.CONNECT\_ONLY to raise an exception if a cluster with that name doesn't exist.
- **shutdown** on close: bool (optional) Whether or not to delete the cluster resource when this object is closed. Defaults to True when creating a cluster and False when connecting to an existing one.
- **idle\_timeout: int (optional)** If set Kubernetes will delete the cluster automatically if the scheduler is idle for longer than this timeout in seconds.
- **resource\_timeout: int (optional)** Time in seconds to wait for Kubernetes resources to enter their expected state. Example: If the DaskCluster resource that gets created isn't moved into a known status.phase by the controller then it is likely the controller isn't running or is malfunctioning and we time out and clean up with a useful error. Example 2: If the scheduler Pod enters a CrashBackoffLoop state for longer than this timeout we give up with a useful error. Defaults to 60 seconds.
- **scheduler\_service\_type: str (optional)** Kubernetes service type to use for the scheduler. Defaults to ClusterIP.
- **jupyter: bool (optional)** Start Jupyter on the scheduler node.
- **custom** cluster spec: str | dict (optional) Path to a YAML manifest or a dictionary representation of a DaskCluster resource object which will be used to create the cluster instead of generating one from the other keyword arguments.
- **scheduler\_forward\_port: int (optional)** The port to use when forwarding the scheduler dashboard. Will utilize a random port by default
- **quiet: bool** If enabled, suppress all printed output. Defaults to False.

**\*\*kwargs: dict** Additional keyword arguments to pass to LocalCluster

**See also:**

[KubeCluster.from\\_name](#page-25-2)

### <span id="page-23-1"></span>**Examples**

>>> from dask\_kubernetes.operator import KubeCluster >>> cluster = KubeCluster(name="foo")

You can add another group of workers (default is 3 workers) >>> cluster.add\_worker\_group('additional', n=4)

You can then resize the cluster with the scale method  $\gg$  cluster.scale(10)

And optionally scale a specific worker group >>> cluster.scale(10, worker\_group='additional')

You can also resize the cluster adaptively and give it a range of workers  $\gg$  cluster.adapt(20, 50)

You can pass this cluster directly to a Dask client >>> from dask.distributed import Client >>> client = Client(cluster)

You can also access cluster logs >>> cluster.get\_logs()

You can also connect to an existing cluster >>> existing\_cluster = KubeCluster.from\_name(name="ialreadyexist")

#### **Attributes**

asynchronous Are we running in the event loop?

**called\_from\_running\_loop**

**dashboard\_link**

**jupyter\_link**

**loop**

**name**

**observed**

**plan**

**requested**

**scheduler\_address**

### **Methods**

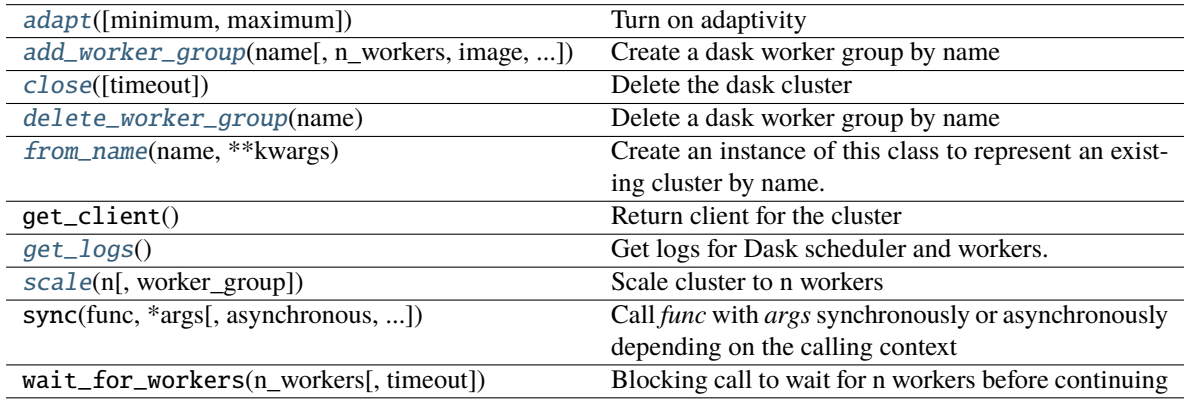

<span id="page-23-0"></span>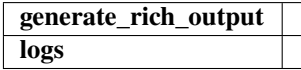

### <span id="page-24-3"></span>adapt(*minimum=None*, *maximum=None*) Turn on

adaptivity

### **Parameters**

**minimum** [int] Minimum number of workers

**minimum** [int] Maximum number of workers

### **Examples**

```
>>> cluster.
→adapt() # Allow scheduler to add/remove workers within k8s cluster resource limits
>>> cluster.adapt(minimum=1,
˓→ maximum=10) # Allow scheduler to add/remove workers within 1-10 range
```

```
add_worker_group(name, n_workers=3, image=None, resources=None, worker_command=None,
             env=None, custom_spec=None) Create a
```
dask worker group by name

#### **Parameters**

**name:** str Name of the worker group

**n\_workers: int** Number of workers on initial launch. Use .scale(n\_workers, worker\_group=name) to change this number in the future.

**image: str (optional)** Image to run in Scheduler and Worker Pods. If ommitted will use the cluster default.

**resources: Dict[str, str]** Resources to be passed to the underlying pods. If ommitted will use the cluster default.

**env: List[dict]** List of environment variables to pass to worker pod. If ommitted will use the cluster default.

**custom spec: dict (optional)** A dictionary representation of a worker spec which will be used to create the DaskWorkerGroup instead of generating one from the other keyword arguments.

### **Examples**

>>> cluster.add\_worker\_group("high-mem-workers", n\_workers=5)

<span id="page-24-2"></span><span id="page-24-1"></span>close(*timeout=3600*) Delete the dask cluster delete\_worker\_group(*name*) Delete a dask worker group by name **Parameters name:** str Name of the worker group

### <span id="page-25-3"></span>**Examples**

>>> cluster.delete\_worker\_group("high-mem-workers")

### <span id="page-25-2"></span>classmethod from\_name(*name*, *\*\*kwargs*) Create

an instance of this class to represent an existing cluster by name.

Will fail if a cluster with that name doesn't already exist.

### **Parameters**

**name: str** Name of the cluster to connect to

### **Examples**

>>> cluster = KubeCluster.from\_name(name="simple-cluster")

### <span id="page-25-1"></span>get\_logs() Get logs

for Dask scheduler and workers.

### **Examples**

```
>>> cluster.get_logs()
{'foo': ...,
'foo-default-worker-0269dbfa0cfd4a22bcd9d92ae032f4d2': ...,
'foo-default-worker-7c1ccb04cd0e498fb21babaedd00e5d4': ...,
'foo-default-worker-d65bee23bdae423b8d40c5da7a1065b6': ...}
Each log will be a string of all logs for that container. To view
it is recommeded that you print each log.
>>> print(cluster.get_logs()["testdask-scheduler-5c8ffb6b7b-sjgrg"])
...
distributed.scheduler - INFO - -------------
distributed.scheduler - INFO - Clear task state
distributed.scheduler - INFO - Scheduler at: tcp://10.244.0.222:8786
distributed.scheduler - INFO - dashboard at: : :8787
...
```
<span id="page-25-0"></span>scale(*n*, *worker\_group='default'*) Scale

cluster to n workers

### **Parameters**

**n** [int] Target number of workers

**worker** group [str] Worker group to scale

### <span id="page-26-4"></span>**Examples**

```
\gg cluster.scale(10) # scale cluster to ten workers
>>> cluster.scale(7, worker_
˓→group="high-mem-workers") # scale worker group high-mem-workers to seven workers
```
<span id="page-26-1"></span>dask\_kubernetes.operator.make\_cluster\_spec(*name*, *image='ghcr.io/dask/dask:latest'*, *n\_workers=None*, *resources=None*, *env=None*, *worker\_command='dask-worker'*,

*scheduler\_service\_type='ClusterIP'*, *idle\_timeout=0*, *jupyter=False*)

Generate a DaskCluster kubernetes resource.

Populate a template with some common options to generate a DaskCluster kubernetes resource.

### **Parameters**

**name: str** Name of the cluster

**image: str (optional)** Container image to use for the scheduler and workers

**n\_workers: int (optional)** Number of workers in the default worker group

**resources: dict (optional)** Resource limits to set on scheduler and workers

**env: dict (optional)** Environment variables to set on scheduler and workers

**worker\_command: str (optional)** Worker command to use when starting the workers

**idle\_timeout: int (optional)** Timeout to cleanup idle cluster

<span id="page-26-2"></span>**jupyter:** bool (optional) Start Jupyter on the Dask scheduler

dask\_kubernetes.operator.make\_worker\_spec(*image='ghcr.io/dask/dask:latest'*, *n\_workers=3*,

*resources=None*, *env=None*, *worker\_command='dask-worker'*)

### <span id="page-26-0"></span>**3.4.3 Custom Resources**

The Dask Operator has a few custom resources that can be used to create various Dask components.

- *[DaskCluster](#page-26-3)* creates a full Dask cluster with a scheduler and workers.
- *[DaskWorkerGroup](#page-29-0)* creates homogenous groups of workers, DaskCluster creates one by default but you can add more if you want multiple worker types.
- *[DaskJob](#page-31-0)* creates a Pod that will run a script to completion along with a DaskCluster that the script can leverage.

### <span id="page-26-3"></span>**DaskCluster**

The DaskCluster custom resource creates a Dask cluster by creating a scheduler Pod, scheduler Service and default *[DaskWorkerGroup](#page-29-0)* which in turn creates worker Pod resources.

Let's create an example called cluster.yaml with the following configuration:

```
# cluster.yaml
apiVersion: kubernetes.dask.org/v1
kind: DaskCluster
```

```
metadata:
 name: simple
spec:
  worker:
   replicas: 2
    spec:
      containers:
      - name: worker
        image: "ghcr.io/dask/dask:latest"
        imagePullPolicy: "IfNotPresent"
        args:
          - dask-worker
          - --name
          - $(DASK_WORKER_NAME)
          - --dashboard
          - --dashboard-address
          - "8788"
        ports:
          - name: http-dashboard
            containerPort: 8788
            protocol: TCP
  scheduler:
    spec:
      containers:
      - name: scheduler
        image: "ghcr.io/dask/dask:latest"
        imagePullPolicy: "IfNotPresent"
        args:
          - dask-scheduler
        ports:
          - name: tcp-comm
            containerPort: 8786
            protocol: TCP
          - name: http-dashboard
            containerPort: 8787
            protocol: TCP
        readinessProbe:
          httpGet:
            port: http-dashboard
            path: /health
          initialDelaySeconds: 5
          periodSeconds: 10
        livenessProbe:
          httpGet:
            port: http-dashboard
            path: /health
          initialDelaySeconds: 15
          periodSeconds: 20
    service:
      type: NodePort
      selector:
        dask.org/cluster-name: simple
```

```
dask.org/component: scheduler
ports:
- name: tcp-comm
  protocol: TCP
  port: 8786
  targetPort: "tcp-comm"
- name: http-dashboard
  protocol: TCP
  port: 8787
  targetPort: "http-dashboard"
```
Editing this file will change the default configuration of you Dask cluster. See the Configuration Reference *[DaskAu](#page-34-0)[toscaler](#page-34-0)*. Now apply cluster.yaml

```
$ kubectl apply -f cluster.yaml
daskcluster.kubernetes.dask.org/simple created
```
We can list our clusters:

```
$ kubectl get daskclusters
NAME AGE
simple 47s
```
To connect to this Dask cluster we can use the service that was created for us.

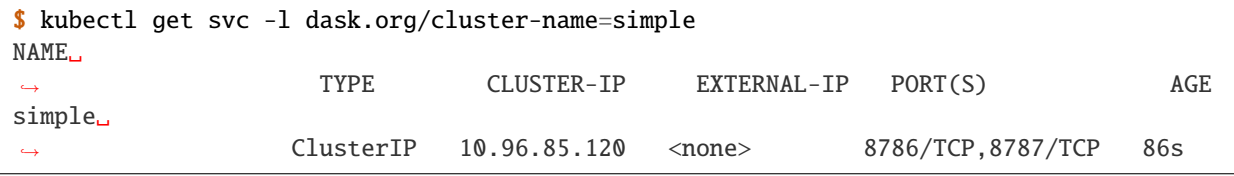

We can see here that port 8786 has been exposed for the Dask communication along with 8787 for the Dashboard.

How you access these service endpoints will [vary depending on your Kubernetes cluster configuration.](https://kubernetes.io/docs/tasks/access-application-cluster/access-cluster-services/) For this quick example we could use kubectl to port forward the service to your local machine.

```
$ kubectl port-forward svc/simple 8786:8786
Forwarding from 127.0.0.1:8786 -> 8786
Forwarding from [::1]:8786 -> 8786
```
Then we can connect to it from a Python session.

```
>>> from dask.distributed import Client
>>> client = Client("localhost:8786")
>>> print(client)
<Client: 'tcp://10.244.0.12:8786' processes=3 threads=12, memory=23.33 GiB>
```
We can also list all of the pods created by the operator to run our cluster.

```
$ kubectl get po -l dask.org/cluster-name=simple
NAME ␣
˓→ READY STATUS RESTARTS AGE
simple-default-worker-13f4f0d13bbc40a58cfb81eb374f26c3␣
\rightarrow 1/1 Running 0 104s
```
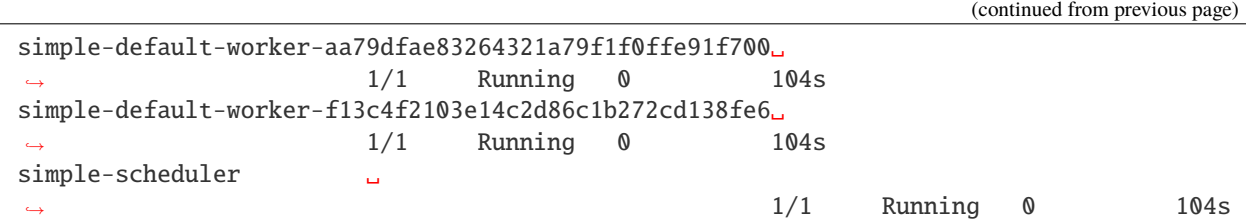

The workers we see here are created by our clusters default workergroup resource that was also created by the operator.

You can scale the workergroup like you would a Deployment or ReplicaSet:

```
$ kubectl scale --replicas=5 daskworkergroup simple-default
daskworkergroup.kubernetes.dask.org/simple-default
```
We can verify that new pods have been created.

```
$ kubectl get po -l dask.org/cluster-name=simple
NAME ␣
˓→ READY STATUS RESTARTS AGE
simple-default-worker-13f4f0d13bbc40a58cfb81eb374f26c3␣
\rightarrow 1/1 Running 0 5m26s
simple-default-worker-a52bf313590f432d9dc7395875583b52␣
                 1/1 Running 0 27s
simple-default-worker-aa79dfae83264321a79f1f0ffe91f700␣
                 1/1 Running 0 5m26s
simple-default-worker-f13c4f2103e14c2d86c1b272cd138fe6␣
                 1/1 Running 0 5m26s
simple-default-worker-f4223a45b49d49288195c540c32f0fc0
\rightarrow 1/1 Running 0 27s
simple-scheduler ␣
\rightarrow 5m26s
```
Finally we can delete the cluster either by deleting the manifest we applied before, or directly by name:

```
$ kubectl delete -f cluster.yaml
daskcluster.kubernetes.dask.org "simple" deleted
$ kubectl delete daskcluster simple
daskcluster.kubernetes.dask.org "simple" deleted
```
#### <span id="page-29-0"></span>**DaskWorkerGroup**

When we create a DaskCluster resource a default worker group is created for us. But we can add more by creating more manifests. This allows us to create workers of different shapes and sizes that [Dask can leverage for different](https://distributed.dask.org/en/stable/resources.html) [tasks.](https://distributed.dask.org/en/stable/resources.html)

Let's create an example called highmemworkers.yaml with the following configuration:

```
# highmemworkers.yaml
apiVersion: kubernetes.dask.org/v1
kind: DaskWorkerGroup
metadata:
```

```
name: simple-highmem
spec:
 cluster: simple
 worker:
   replicas: 2
    spec:
     containers:
      - name: worker
        image: "ghcr.io/dask/dask:latest"
        imagePullPolicy: "IfNotPresent"
        resources:
          requests:
            memory: "32Gi"
          limits:
            memory: "32Gi"
        args:
          - dask-worker
          - --name
          - $(DASK_WORKER_NAME)
          - --resources
          - MEMORY=32e9
          - --dashboard
          - --dashboard-address
          - "8788"
        ports:
          - name: http-dashboard
            containerPort: 8788
            protocol: TCP
```
The main thing we need to ensure is that the cluster option matches the name of the cluster we created earlier. This will cause the workers to join that cluster.

See the *[DaskAutoscaler](#page-34-0)*. Now apply highmemworkers.yaml

\$ kubectl apply -f highmemworkers.yaml daskworkergroup.kubernetes.dask.org/simple-highmem created

We can list our clusters:

\$ kubectl get daskworkergroups NAME AGE simple-default 2 hours simple-highmem 47s

We don't need to worry about deleting this worker group seperately, because it has joined the existing cluster Kubernetes will delete it when the DaskCluster resource is deleted.

Scaling works the same was as the default worker group and can be done with the kubectl scale command.

### <span id="page-31-0"></span>**DaskJob**

The DaskJob custom resource behaves similarly to other Kubernetes batch resources. It creates a Pod that executes a command to completion. The difference is that the DaskJob also creates a DaskCluster alongside it and injects the appropriate configuration into the job Pod for it to automatically connect to and leverage the Dask cluster.

Let's create an example called job.yaml with the following configuration:

```
# job.yaml
apiVersion: kubernetes.dask.org/v1
kind: DaskJob
metadata:
  name: simple-job
  namespace: default
spec:
  job:
    spec:
      containers:
        - name: job
          image: "ghcr.io/dask/dask:latest"
          imagePullPolicy: "IfNotPresent"
          args:
            - python
            - -c␣
          - "from dask.distributed import Client; client = Client(); # Do some work..."
  cluster:
    spec:
      worker:
        replicas: 2
        spec:
          containers:
            - name: worker
              image: "ghcr.io/dask/dask:latest"
              imagePullPolicy: "IfNotPresent"
              args:
                - dask-worker
                - -name
                - $(DASK_WORKER_NAME)
                - --dashboard
                - --dashboard-address
                - "8788"
              ports:
                - name: http-dashboard
                  containerPort: 8788
                  protocol: TCP
              env:
                - name: WORKER_ENV
                  value: hello-world # We dont test the value, just the name
      scheduler:
        spec:
          containers:
            - name: scheduler
```

```
image: "ghcr.io/dask/dask:latest"
      imagePullPolicy: "IfNotPresent"
      args:
        - dask-scheduler
      ports:
        - name: tcp-comm
          containerPort: 8786
          protocol: TCP
        - name: http-dashboard
          containerPort: 8787
          protocol: TCP
      readinessProbe:
        httpGet:
          port: http-dashboard
          path: /health
        initialDelaySeconds: 5
        periodSeconds: 10
      livenessProbe:
       httpGet:
          port: http-dashboard
          path: /health
        initialDelaySeconds: 15
        periodSeconds: 20
      env:
        - name: SCHEDULER_ENV
          value: hello-world
service:
  type: ClusterIP
  selector:
    dask.org/cluster-name: simple-job
    dask.org/component: scheduler
 ports:
    - name: tcp-comm
     protocol: TCP
      port: 8786
      targetPort: "tcp-comm"
    - name: http-dashboard
      protocol: TCP
      port: 8787
      targetPort: "http-dashboard"
```
Editing this file will change the default configuration of you Dask job. See the *[DaskAutoscaler](#page-34-0)*. Now apply job. yaml

```
$ kubectl apply -f job.yaml
 daskjob.kubernetes.dask.org/simple-job created
```
Now if we check our cluster resources we should see our job and cluster pods being created.

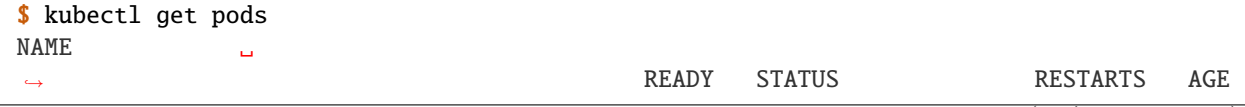

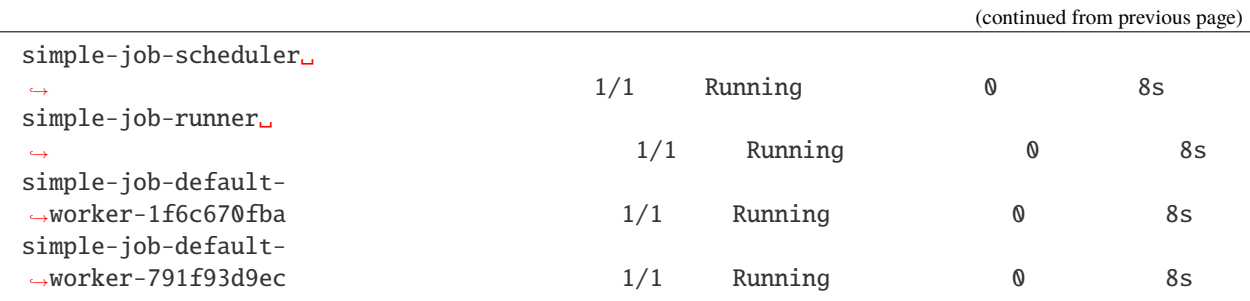

Our runner pod will be doing whatever we configured it to do. In our example you can see we just create a simple dask.distributed.Client object like this:

```
from dask.distributed import Client
client = Client()
# Do some work...
```
We can do this because the job pod gets some additional environment variables set at runtime which tell the Client how to connect to the cluster, so the user doesn't need to worry about it.

The job pod has a default restart policy of OnFalure so if it exits with anything other than a 0 return code it will be restarted automatically until it completes successfully. When it does return a 0 it will go into a Completed state and the Dask cluster will be cleaned up automatically freeing up Kubernetes cluster resources.

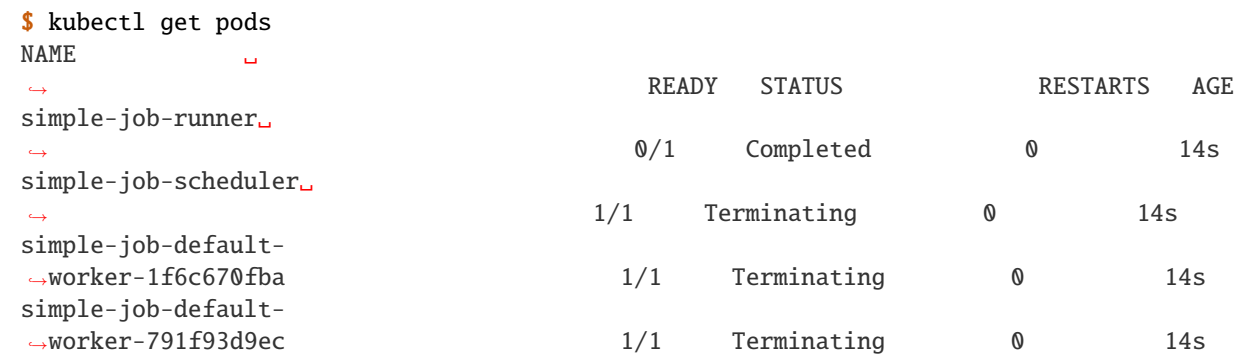

When you delete the DaskJob resource everything is delete automatically, whether that's just the Completed runner pod left over after a successful run or a full Dask cluster and runner that is still running.

```
$ kubectl delete -f job.yaml
daskjob.kubernetes.dask.org "simple-job" deleted
```
### <span id="page-34-0"></span>**DaskAutoscaler**

The DaskAutoscaler resource allows the scheduler to scale up and down the number of workers using dask's adaptive mode.

By creating the resource the operator controller will periodically poll the scheduler and request the desired number of workers. The scheduler calculates this number by profiling the tasks it is processing and then extrapolating how many workers it would need to complete the current graph within 5 seconds.

The controller will constrain this number between the minimum and maximum values configured in the DaskAutoscaler resource and then update the number of replicas in the default DaskWorkerGroup.

```
# autoscaler.yaml
apiVersion: kubernetes.dask.org/v1
kind: DaskAutoscaler
metadata:
 name: simple
spec:
  cluster: "simple"
 minimum: 1 # we recommend always having␣
\rightarrowa minimum of 1 worker so that an idle cluster can start working on tasks immediately
 maximum: 10 # you can\rightarrowplace a hard limit on the number of workers regardless of what the scheduler requests
```
\$ kubectl apply -f autoscaler.yaml daskautoscaler.kubernetes.dask.org/simple created

You can end the autoscaling at any time by deleting the resource. The number of workers will remain at whatever the autoscaler last set it to.

```
$ kubectl delete -f autoscaler.yaml
daskautoscaler.kubernetes.dask.org/simple deleted
```
**Note:** The autoscaler will only scale the default WorkerGroup. If you have additional worker groups configured they will not be taken into account.

### **Labels and Annotations**

Labels and annotations are propagated to child resources, so labels applied to a DaskCluster will also be present on the Pod and Service resources it creates.

- Labels/annotations on DaskCluster are propagated to the DaskWorkerGroup, scheduler Pod and scheduler Service.
- Labels/annotations on DaskWorkerGroup are propagated to the worker Pod.
- Labels/annotations on DaskJob are propagated to the job Pod and DaskCluster.

Some resources also have subresource metadata options for setting labels and annotations on the resources it creates.

- DaskCluster has spec.worker.metadata which is merged into the labels/annotations for the DaskWorkerGroup.
- DaskCluster has spec.scheduler.metadata which is merged into the labels/annotations for the scheduler Pod and scheduler Service.

• DaskJob has spec.job.metadata which is merged into the labels/annotations for the job Pod.

The order of label/annotation application is  $top\_level \le$  subresource  $\le$  base. So if the DaskCluster has a label of foo=bar but the spec.worker.metadata.labels had a label of foo=baz then the worker Pod would have foo=baz.

Equally, if the reserved base label dask.org/component is set at either the top-level or subresource-level this will be overridden by the controller. So setting dask.org/component=superworker in DaskCluster.spec. worker.metadata.labels will have no effect and the worker Pod will still have the expected label of dask.org/ component=worker.

### **Example**

The following DaskCluster has top-level annotations as well as worker and scheduler subresource annotations.

```
apiVersion: kubernetes.dask.org/v1
kind: DaskCluster
metadata:
  name: example
  annotations:
   hello: world
spec:
  worker:
    replicas: 2
    metadata:
      annotations:
        foo: bar
    spec:
      ...
  scheduler:
    metadata:
      annotations:
        fizz: buzz
    spec:
      ...
```
The resulting scheduler Pod metadata annotations would be.

```
apiVersion: v1
kind: Pod
metadata:
 name: example-scheduler
  annotations:
    fizz: buzz
    hello: world
...
```
### **Full Configuration Reference**

Full DaskCluster spec reference.

```
apiVersion: kubernetes.dask.org/v1
kind: DaskCluster
metadata:
 name: example
spec:
  worker:
    replicas: 2 # number of replica workers to spawn
    spec: ... # PodSpec, standard k8s pod -
˓→ https://kubernetes.io/docs/reference/generated/kubernetes-api/v1.21/#podspec-v1-core
  scheduler:
    spec: ... # PodSpec, standard k8s pod -
˓→ https://kubernetes.io/docs/reference/generated/kubernetes-api/v1.21/#podspec-v1-core
    service: ... # ServiceSpec, standard k8s service - https:/
˓→/kubernetes.io/docs/reference/generated/kubernetes-api/v1.21/#servicespec-v1-core
```
Full DaskWorkerGroup spec reference.

```
apiVersion: kubernetes.dask.org/v1
kind: DaskWorkerGroup
metadata:
 name: example
spec:
  cluster: "name of DaskCluster to associate worker group with"
  worker:
    replicas: 2 # number of replica workers to spawn
    spec: ... # PodSpec, standard k8s pod -
˓→ https://kubernetes.io/docs/reference/generated/kubernetes-api/v1.21/#podspec-v1-core
```
Full DaskJob spec reference.

```
apiVersion: kubernetes.dask.org/v1
kind: DaskJob
metadata:
 name: example
spec:
  job:
    spec: ... # PodSpec, standard k8s pod -
˓→ https://kubernetes.io/docs/reference/generated/kubernetes-api/v1.21/#podspec-v1-core
  cluster:
    spec: ... # ClusterSpec, DaskCluster resource spec
```
Full DaskAutoscaler spec reference.

```
apiVersion: kubernetes.dask.org/v1
kind: DaskAutoscaler
metadata:
 name: example
spec:
  cluster: "name of DaskCluster to autoscale"
  minimum: 0 # minimum number of workers to create
```
maximum: 10 # maximum number of workers to create

### **3.4.4 Extending (advanced)**

You can extend the functionality of the Dask Operator controller by writing plugins. You may wish to do this if you want the operator to create other resources like Istio VirtualSerivce, Gateway and Certificate resources. Extra resources like this may end up being a common requirement, but given the endless possibilities of k8s cluster setups it's hard to make this configurable.

To help cluster administrators ensure the Dask Operator does exactly what they need we support extending the controller via plugins.

### **Controller Design Overview**

The Dask Operator's controller is built using [kopf](https://kopf.readthedocs.io/en/stable/) which allows you to write custom handler functions in Python for any Kubernetes event. The Dask Operator has a selection of *[Custom Resources](#page-26-0)* and the controller handles create/update/delete events for these resources. For example whenever a DaskCluster resource is created the controller sets the status.phase attribute to Created.

```
@kopf.on.create("daskcluster.kubernetes.dask.org")
async def daskcluster_create(name, namespace, logger, patch, **kwargs):
   """When DaskCluster resource is created set the status.phase.
   This allows us to track that the operator is running.
   "'''logger.info(f"DaskCluster {name} created in {namespace}.")
  patch.status["phase"] = "Created"
```
Then there is another handler that watches for DaskCluster resources that have been put into this Created phase. This handler creates the Pod, Service and DaskWorkerGroup subresources of the cluster and then puts it into a Running phase.

```
Gkopf.on.field("daskcluster.kubernetes.dask.org", field="status.phase", new="Created")
async.
˓→def daskcluster_create_components(spec, name, namespace, logger, patch, **kwargs):
   """When␣
˓→the DaskCluster status.phase goes into Pending create the cluster components."""
   async with kubernetes.client.api_client.ApiClient() as api_client:
      api = kubernetes.client.CoreV1Api(api_client)
     custom_api = kubernetes.client.CustomObjectsApi(api_client)
      # Create scheduler Pod
     data = build\_scheduling\_pod\_spec(...)kopf.adopt(data)
     await api.create_namespaced_pod(namespace=namespace, body=data)
      # Create scheduler Service
     data = build_scheduler_service_spec(...)
     kopf.adopt(data)
     await api.create_namespaced_service(namespace=namespace, body=data)
```

```
# Create DaskWorkerGroup
     data = build_worker_group_spec(...)
     kopf.adopt(data)
     await custom_api.create_namespaced_custom_object(group="kubernetes.
˓→dask.org", version="v1", plural="daskworkergroups", namespace=namespace, body=data)
  # Set DaskCluster to Running phase
  patch.status["phase"] = "Running"
```
Then when the DaskWorkerGroup resource is created that triggers the worker creation event handler which creates more Pod resources. In turn the creation of Pod and Service resources will be triggering internal event handlers in Kubernetes which will create containers, set iptable rules, etc.

This model of writing small handlers that are triggered by events in Kubernetes allows you to create powerful tools with simple building blocks.

#### **Writing your own handlers**

To avoid users having to write their own controllers the Dask Operator controller supports loading additional handlers from other packages via entry\_points.

Custom handlers must be [packaged as a Python module](https://packaging.python.org/en/latest/tutorials/packaging-projects/) and be importable.

For example let's say you have a minimal Python package with the following structure:

```
my_controller_plugin/
  - pyproject.toml
  my_controller_plugin/
      __init__.py
       plugin.py
```
If you wanted to write a custom handler that would be triggered when the scheduler Service is created then plugin. py would look like this:

```
import kopf
@kopf.on.create("service", labels={"dask.org/component": "scheduler"})
async def handle_scheduler_service_create(meta, new, namespace, logger, **kwargs):
   # Do something here
   # See https:/
\rightarrow/kopf.readthedocs.io/en/stable/handlers for documentation on what is possible here
```
Then you need to ensure that your pyproject.toml registers the plugin as a dask\_operator\_plugin.

```
...
[option.entry_points]
dask_operator_plugin =
  my_controller_plugin = my_controller_plugin.plugin
```
Then you can package this up and push it to your preferred Python package repository.

### **Installing your plugin**

When the Dask Operator controller starts up it checks for any plugins registered via the dask\_operator\_plugin entry point and loads those too. This means that installing your plugin is as simple as ensuring your plugin package is installed in the controller container image.

The controller uses the ghcr.io/dask/dask-kubernetes-operator:latest container image by default so your custom container Dockerfile would look something like this:

FROM ghcr.io/dask/dask-kubernetes-operator:latest

#### RUN pip install my-controller-plugin

Then when you install the controller deployment either via the manifest or with helm you would specify your custom container image instead.

```
helm␣
˓→install --set image.name=my_controller_image myrelease dask/dask-kubernetes-operator
```
### **3.4.5 Troubleshooting**

This page contains common problems and resolutions.

### **Why am I losing data during scale down?**

When scaling down a cluster the controller will attempt to coordinate with the Dask scheduler and decide which workers to remove. If the controller cannot communicate with the scheduler it will fall back to last-in-first-out scaling and will remove the worker with the lowest uptime, even if that worker is actively processing data. This can result in loss of data and recalculation of a graph.

This commonly happens if the version of Dask on the scheduler is very different to the verison on the controller.

To mitigate this Dask has an optional HTTP API which is more decoupled than the RPC and allows for better support between versions.

See <https://github.com/dask/dask-kubernetes/issues/807>

### **3.4.6 Migrating from classic**

The classic KubeCluster class has been replaced with a new version that is built using the Kubernetes Operator pattern.

#### **Installing the operator**

To use the new implementation of KubeCluster you need to install the Dask operator custom resources and controller.

The custom resources allow us to describe our Dask cluster components as native Kubernetes resources rather than directly creating Pod and Service resources like the classic implementation does.

Unfortunately this requires a small amount of first time setup on you Kubernetes cluster before you can start using dask-kubernetes. This is a key reason why the new implementation has breaking changes. The quickest way to install things is with helm.

```
$ helm repo add dask https://helm.dask.org
"dask" has been added to your repositories
$ helm repo update
Hang tight while we grab the latest from your chart repositories...
...Successfully got an update from the "dask" chart repository
Update Complete. Happy Helming!
$ helm install␣
˓→--create-namespace -n dask-operator --generate-name dask/dask-kubernetes-operator
NAME: dask-kubernetes-operator-1666875935
NAMESPACE: dask-operator
STATUS: deployed
REVISION: 1
TEST SUITE: None
NOTES:
Operator has been installed successfully.
```
Now that you have the controller and CRDs installed on your cluster you can start using the new [dask\\_kubernetes.](#page-21-0) [operator.KubeCluster](#page-21-0).

### **Using the new KubeCluster**

The way you create clusters with KubeCluster has changed so let's look at some comparisons and explore how to migrate from the classic to the new.

### **Simplified Python API**

One of the first big changes we've made is making simple use cases simpler. The only thing you need to create a minimal cluster is to give it a name.

```
from dask_kubernetes.operator import KubeCluster
```

```
cluster = KubeCluster(name="mycluster")
```
The first step we see folks take in customising their clusters is to modify things like the container image, environment variables, resources, etc. We've made all of the most common options available as keyword arguments to make small changes easier.

```
from dask_kubernetes.operator import KubeCluster
cluster = KubeCluster(name="mycluster",
                      image='ghcr.io/dask/dask:latest',
                      n_workers=3
                      env={"FOO": "bar"},
        ␣
               resources={"requests": {"memory": "2Gi"}, "limits": {"memory": "64Gi"}})
```
### **Advanced YAML API**

We've taken care to simplify the API for new users, but we have also worked hard to ensure the new implementation provides even more flexibility for advanced users.

Users of the classic implementation of KubeCluster have a lot of control over what the worker pods look like because you are required to provide a full YAML Pod spec. Instead of creating a loose collection of Pod resources directly the new implementation groups everything together into a DaskCluster custom resource. This resource contains some cluster configuration options and nested specs for the worker pods and scheduler pod/service. This way things are infinitely configurable, just be careful not to shooot yourself in the foot.

The classic getting started page had the following pod spec example:

```
# worker-spec.yml
kind: Pod
metadata:
  labels:
    foo: bar
spec:
  restartPolicy: Never
  containers:
  - image: ghcr.io/dask/dask:latest
    imagePullPolicy: IfNotPresent
    args: [dask-
˓→worker, --nthreads, '2', --no-dashboard, --memory-limit, 6GB, --death-timeout, '60']
    name: dask-worker
    env:
      - name: EXTRA_PIP_PACKAGES
        value: git+https://github.com/dask/distributed
    resources:
      limits:
        cpu: "2"
        memory: 6G
      requests:
        cpu: "2"
        memory: 6G
```
In the new implementation a cluster spec with the same options would look like this:

```
# cluster-spec.yml
apiVersion: kubernetes.dask.org/v1
kind: DaskCluster
metadata:
  name: example
  labels:
    foo: bar
spec:
  worker:
    replicas: 2
    spec:
      restartPolicy: Never
      containers:
      - name: worker
        image: "ghcr.io/dask/dask:latest"
```

```
imagePullPolicy: "IfNotPresent"
       args: [dask-worker, --nthreads, '2', --no-
˓→dashboard, --memory-limit, 6GB, --death-timeout, '60', '--name', $(DASK_WORKER_NAME)]
       env:
          - name: EXTRA_PIP_PACKAGES
           value: git+https://github.com/dask/distributed
       resources:
         limits:
           cpu: "2"
           memory: 6G
         requests:
           cpu: "2"
           memory: 6G
 scheduler:
   spec:
     containers:
     - name: scheduler
       image: "ghcr.io/dask/dask:latest"
       imagePullPolicy: "IfNotPresent"
       args:
          - dask-scheduler
       ports:
         - name: tcp-comm
           containerPort: 8786
           protocol: TCP
          - name: http-dashboard
           containerPort: 8787
           protocol: TCP
       readinessProbe:
         httpGet:
           port: http-dashboard
           path: /health
          initialDelaySeconds: 5
         periodSeconds: 10
       livenessProbe:
         httpGet:
           port: http-dashboard
           path: /health
          initialDelaySeconds: 15
         periodSeconds: 20
   service:
     type: ClusterIP
     selector:
       dask.org/cluster-name: example
       dask.org/component: scheduler
     ports:
     - name: tcp-comm
       protocol: TCP
       port: 8786
       targetPort: "tcp-comm"
     - name: http-dashboard
       protocol: TCP
```

```
port: 8787
targetPort: "http-dashboard"
```
Note that the spec.worker. spec section of the new cluster spec matches the spec of the old pod spec. But as you can see there is a lot more configuration available in this example including first-class control over the scheduler pod and service.

One powerful difference of using our own custom resources is that *everything* about our cluster is contained in the DaskCluster spec and all of the cluster lifecycle logic is handled by our custom controller in Kubernetes. This means we can equally create our cluster with Python or via the kubectl CLI. You don't even need to have dask-kubernetes installed to manage your clusters if you have other Kubernetes tooling that you would like to integrate with natively.

```
from dask_kubernetes.operator import KubeCluster
```
cluster = KubeCluster(custom\_cluster\_spec="cluster-spec.yml")

Is the same as:

```
$ kubectl apply -f cluster-spec.yml
```
You can still connect to the cluster created via kubectl back in Python by name and have all of the convenience of using a cluster manager object.

```
from dask.distributed import Client
from dask_kubernetes.operator import KubeCluster
cluster = KubeCluster.from_name("example")
cluster.scale(5)
client = Client(cluster)
```
### **Middle ground**

There is also a middle ground for users who would prefer to stay in Python and have much of the spec generated for them, but still want to be able to make complex customisations.

When creating a new KubeCluster with keyword arguments those arguments are passed to a call to dask\_kubernetes.operator.make\_cluster\_spec which is similar to dask\_kubernetes.make\_pod\_spec that you may have used in the past. This function generates a dictionary representation of your DaskCluster spec which you can modify and pass to KubeCluster yourself.

```
from dask_kubernetes.operator import KubeCluster, make_cluster_spec
cluster = KubeCluster(name="foo", n_workers= 2, env={"FOO": "bar"})
# is equivalent to
spec = make_cluster_spec(name="foo", n_workers= 2, env={"FOO": "bar"})
cluster = KubeCluster(custom_cluster_spec=spec)
```
This is useful if you want the convenience of keyword arguments for common options but still have the ability to make advanced tweaks like setting nodeSelector options on the worker pods.

```
from dask_kubernetes.operator import KubeCluster, make_cluster_spec
spec = make_cluster_spec(name="selector-example", n_workers=2)
spec["spec"]["worker"]["spec"]["nodeSelector"] = {"disktype": "ssd"}
```

```
cluster = KubeCluster(custom_cluster_spec=spec)
```
This can also enable you to migrate smoothly over from the existing tooling if you are using make\_pod\_spec as the classic pod spec is a subset of the new cluster spec.

```
from dask_kubernetes.operator import KubeCluster, make_cluster_spec
from dask_kubernetes.classic import make_pod_spec
# generate your existing classic pod spec
pod_spec = make_pod_spec(**your_custom_options)
pod\_spec[...] = ... # Your existing tracks to the pod spec# generate a new cluster spec and merge in the existing pod spec
cluster_spec = make_cluster_spec(name="merge-example")
cluster_spec["spec"]["worker"]["spec"] = pod_spec["spec"]
cluster = KubeCluster(custom_cluster_spec=cluster_spec)
```
### **Troubleshooting**

Moving from the classic implementation to the new operator based implementation will require some effort on your part. Sorry about that.

Hopefully this guide has given you enough information that you are motivated and able to make the change. However if you get stuck or you would like input from a Dask maintainer please don't hesitate to reach out to us via the [Dask](https://dask.discourse.group/) [Forum.](https://dask.discourse.group/)

### **3.4.7 Testing**

Running the test suite for dask-kubernetes doesn't require an existing Kubernetes cluster but does require [Docker,](https://docs.docker.com/get-docker/) [kubectl](https://kubernetes.io/docs/tasks/tools/#kubectl) and [helm.](https://helm.sh/docs/intro/install/)

Start by installing dask-kubernetes in editable mode - this will ensure that pytest can import dask-kubernetes:

```
$ pip install -e .
```
You will also need to install the test dependencies:

```
$ pip install -r requirements-test.txt
```
Tests are run using [pytest:](https://docs.pytest.org/en/stable/)

```
$ pytest
==============================================␣
˓→test session starts ==============================================
platform darwin -- Python 3.8.8, pytest-6.2.2, py-1.10.0, pluggy-0.13.1 --
cachedir: .pytest_cache
```

```
rootdir: /Users/jtomlinson/Projects/dask/dask-kubernetes, configfile: setup.cfg
plugins: anyio-2.2.0, asyncio-0.14.0, kind-21.1.3
collected 64 items
...
     ================= 56 passed,
\rightarrow 1 skipped, 6 xfailed, 1 xpassed, 53 warnings in 404.19s (0:06:44) ==
```
Note: Running pytest [compiles the Custom Resource Definitions from source](https://github.com/dask/dask-kubernetes/blob/7c845e9679b614b7b554f10127876d5eb7cb318b/dask_kubernetes/conftest.py#L77) using k8s-crd-resolver, tests against them and then uninstalls them. You may have to install them again manually.

#### **Kind**

To test dask-kubernetes against a real Kubernetes cluster we use the [pytest-kind](https://pypi.org/project/pytest-kind/) plugin.

[Kind](https://kind.sigs.k8s.io/) stands for Kubernetes in Docker and will create a full Kubernetes cluster within a single Docker container on your system. Kubernetes will then make use of the lower level [containerd](https://containerd.io/) runtime to start additional containers, so your Kubernetes pods will not appear in your docker ps output.

By default we set the --keep-cluster flag in setup.cfg which means the Kubernetes container will persist between pytest runs to avoid creation/teardown time. Therefore you may want to manually remove the container when you are done working on dask-kubernetes:

\$ docker stop pytest-kind-control-plane \$ docker rm pytest-kind-control-plane

When you run the tests for the first time a config file will be created called .pytest-kind/pytest-kind/ kubeconfig which is used for authenticating with the Kubernetes cluster running in the container. If you wish to inspect the cluster yourself for debugging purposes you can set the environment variable KUBECONFIG to point to that file, then use kubectl or helm as normal:

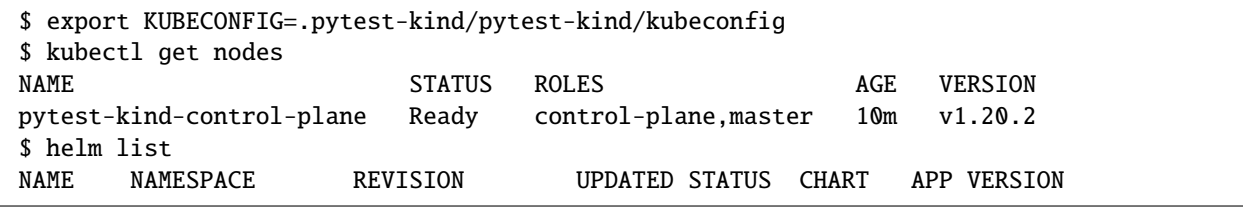

#### **Docker image**

Within the test suite there is a fixture which creates a Docker image called dask-kubernetes: dev from [this Dock](https://github.com/dask/dask-kubernetes/blob/main/ci/Dockerfile)[erfile.](https://github.com/dask/dask-kubernetes/blob/main/ci/Dockerfile) This image will be imported into the kind cluster and then be used in all Dask clusters created. This is the official Dask Docker image but with the very latest trunks of dask and distrubuted installed. It is recommended that you also have the latest development install of those projects in your local development environment too.

This image may go stale over time so you might want to periodically delete it to ensure it gets recreated with the latest code changes:

\$ docker rmi dask-kubernetes:dev

### **Linting and formatting**

To accept Pull Requests to dask-kubernetes we require that they pass black formatting and flake8 linting.

To save developer time we support using [pre-commit](https://pre-commit.com/) which runs black and flake8 every time you attempt to locally commit code:

```
$ pip install pre-commit
$ pre-commit install
```
### **Testing Operator Controller PRs**

Sometimes you may want to try out a PR of changes made to the operator controller before it has been merged.

To do this you'll need to build a custom Docker image and push it to a registry that your k8s cluster can pull from.

The custom image needs to take the latest stable release of the controller and install the development branch into it. You can do this directly from GitHub repos with *pip* or you can copy your local files in and install that.

FROM ghcr.io/dask/dask-kubernetes-operator:<latest stable release>

RUN pip install git+https://github.com/dask/dask-kubernetes.git@refs/pull/<PR>/head

```
$ docker build -t <image>:<tag> .
$ docker push -t <image>:<tag> .
```
Then you can use helm to install the controller with your custom image.

```
$ helm install --repo https://helm.dask.org \
   --create-namespace \
   -n dask-operator \
    --generate-name \
   dask-kubernetes-operator \
   --set image.name=<image> \
   --set image.tag=<tag>
```
### **3.4.8 Releasing**

Releases are published automatically when a tag is pushed to GitHub.

```
# Set next version number
export RELEASE=x.x.x
# Create tags
git commit --allow-empty -m "Release $RELEASE"
git tag -a $RELEASE -m "Version $RELEASE"
# Push
git push upstream --tags
```
## **3.4.9 History**

This repository was originally inspired by a [Dask+Kubernetes solution](https://github.com/met-office-lab/jade-dask/blob/master/kubernetes/adaptive.py) within the [Jade \(Jupyter and Dask Envi](http://www.informaticslab.co.uk/projects/jade.html)[ronemt\)](http://www.informaticslab.co.uk/projects/jade.html) project out of the [UK Met office](https://www.metoffice.gov.uk/) [Informatics Lab.](http://www.informaticslab.co.uk/) This Dask + Kubernetes solution was primarily developed by [Jacob Tomlinson](https://github.com/jacobtomlinson) of the Informatics Lab and [Matt Pryor](https://github.com/mkjpryor-stfc) of the [STFC](http://www.stfc.ac.uk/) and funded by [NERC.](http://www.nerc.ac.uk/)

It was then adapted by [Yuvi Panda](http://words.yuvi.in/) at the [UC Berkeley Institute for Data Science \(BIDS\)](https://bids.berkeley.edu/) and [DSEP](http://data.berkeley.edu/) programs while using it with [JupyterHub](https://jupyterhub.readthedocs.io/en/latest/) on the [Pangeo project.](https://pangeo-data.github.io/) It was then brought under the Dask github organization where it lives today.

This repository was originally named *daskernetes* to avoid conflict with an older, Google Cloud Platform specific solution named dask-kubernetes. Eventually this package superceded that one and took on the name dask-kubernetes.

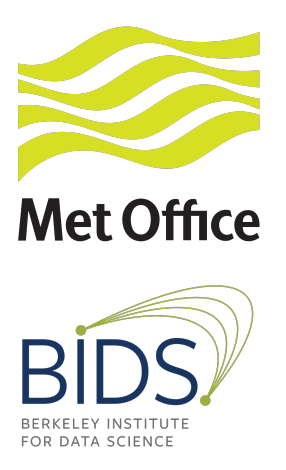

## **INDEX**

## <span id="page-48-0"></span>A

adapt() (*dask\_kubernetes.operator.KubeCluster method*), [20](#page-23-1) add\_worker\_group() (*dask\_kubernetes.operator.KubeCluster method*), [21](#page-24-3)

## C

close() (*dask\_kubernetes.operator.KubeCluster method*), [21](#page-24-3)

## D

delete\_worker\_group() (*dask\_kubernetes.operator.KubeCluster method*), [21](#page-24-3)

## F

from\_name() (*dask\_kubernetes.operator.KubeCluster class method*), [22](#page-25-3)

## G

get\_logs() (*dask\_kubernetes.operator.KubeCluster method*), [22](#page-25-3)

## K

KubeCluster (*class in dask\_kubernetes.operator*), [18](#page-21-2)

## M

make\_cluster\_spec() (*in module dask\_kubernetes.operator*), [23](#page-26-4) make\_worker\_spec() (*in module dask\_kubernetes.operator*), [23](#page-26-4)

## S

scale() (*dask\_kubernetes.operator.KubeCluster method*), [22](#page-25-3)